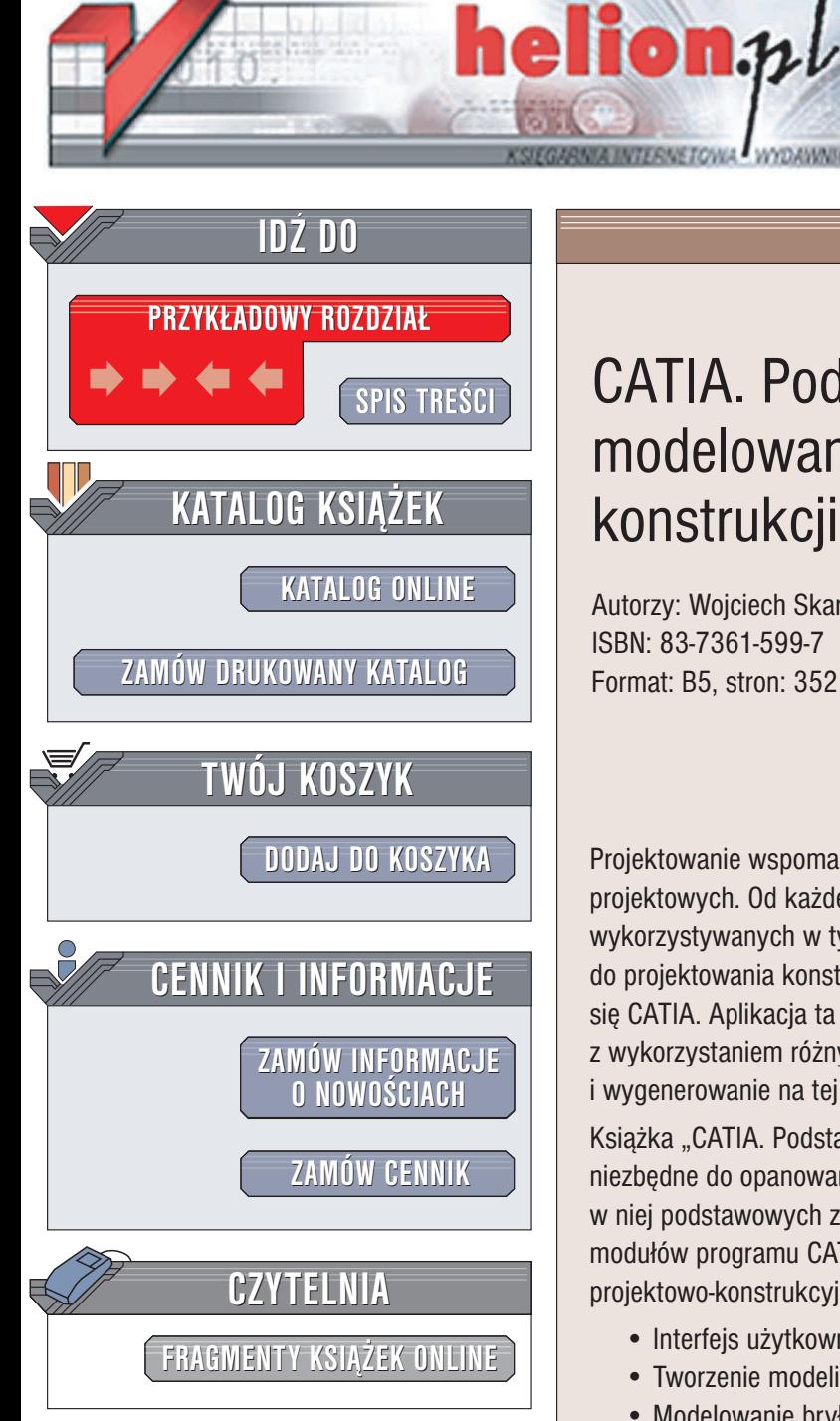

Wydawnictwo Helion ul. Chopina 6 44-100 Gliwice tel. (32)230-98-63 e-mail: [helion@helion.pl](mailto:helion@helion.pl)

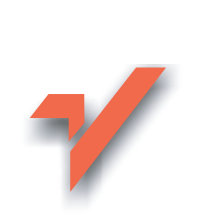

# CATIA. Podstawy modelowania i zapisu konstrukcji

Autorzy: Wojciech Skarka, Andrzej Mazurek ISBN: 83-7361-599-7 Format: B5, stron: 352

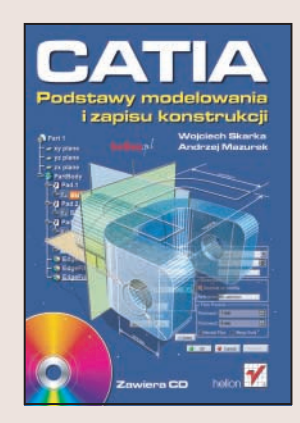

Projektowanie wspomagane komputerowo już na dobre zagościło w firmach projektowych. Od każdego inżyniera projektanta wymaga się znajomości aplikacji wykorzystywanych w tym procesie. Wśród wielu programów wykorzystywanych do projektowania konstrukcji mechanicznych zasłużoną sławą i popularnością cieszy siê CATIA. Aplikacja ta pozwala na stworzenie modeli pojedynczych elementów z wykorzystaniem różnych metod modelowania, zdefiniowanie zespołów i wygenerowanie na tej podstawie rysunków złożeniowych oraz wykonawczych.

Książka "CATIA. Podstawy modelowania i zapisu konstrukcji" zawiera materiały niezbędne do opanowania tej aplikacji w zakresie wystarczającym do realizowania w niej podstawowych zadań projektowych. Niniejsza książka nie jest opisem kolejnych modułów programu CATIA ale prowadzi Czytelnika przez określony zakres procesu projektowo-konstrukcyjnego z zastosowaniem wspomagania systemem CATIA.

- Interfejs użytkownika programu CATIA
- Tworzenie modeli geometrycznych
- Modelowanie bryłowe, powierzchniowe i hybrydowe
- Modelowania elementów i konstrukcji spawanych
- Definiowanie zespołów
- Tworzenie rysunków złożeniowych i wykonawczych

## Wykorzystaj w procesie projektowania wydajne i efektywne narzêdzia

# <span id="page-1-0"></span>Spis treści

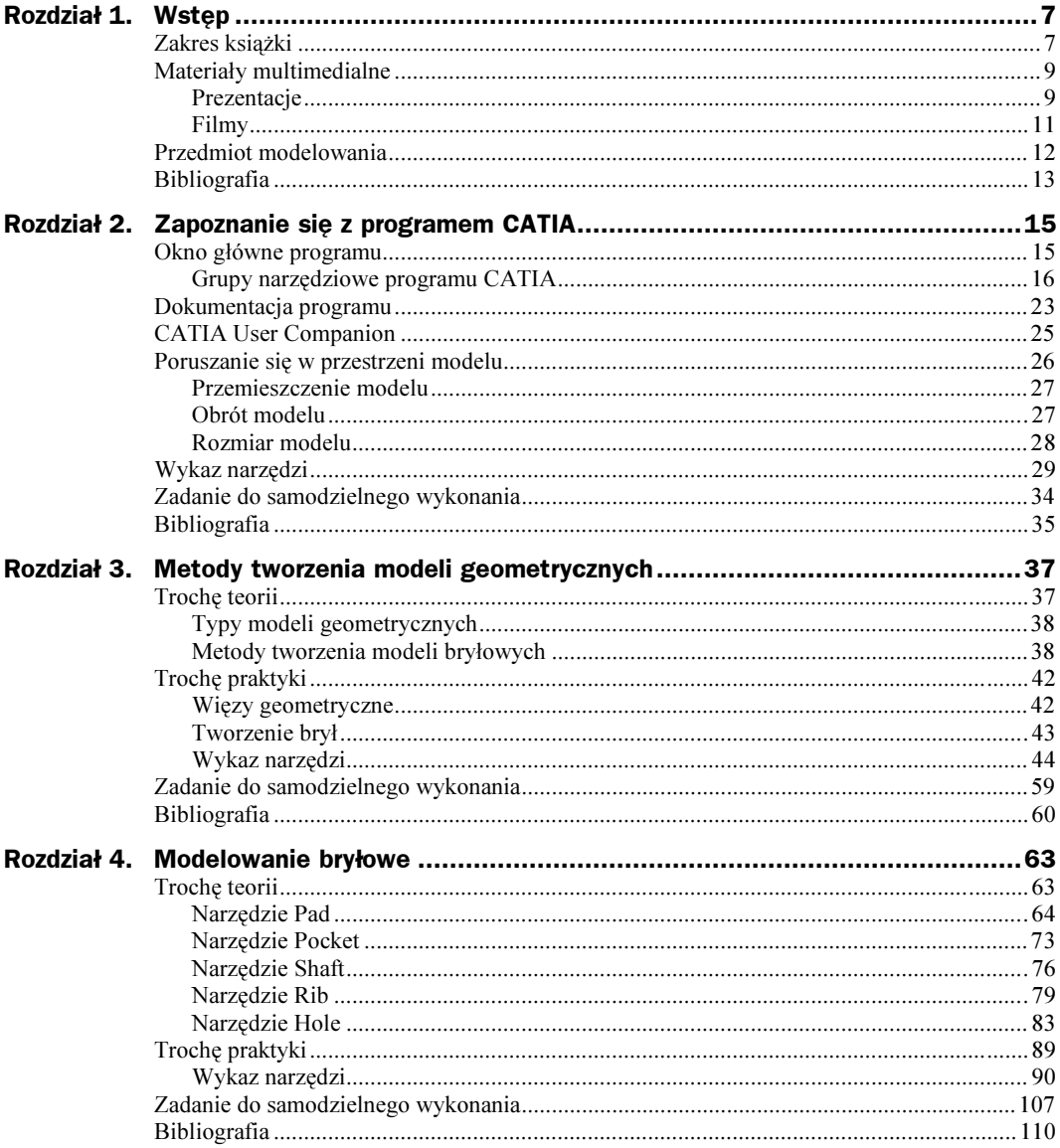

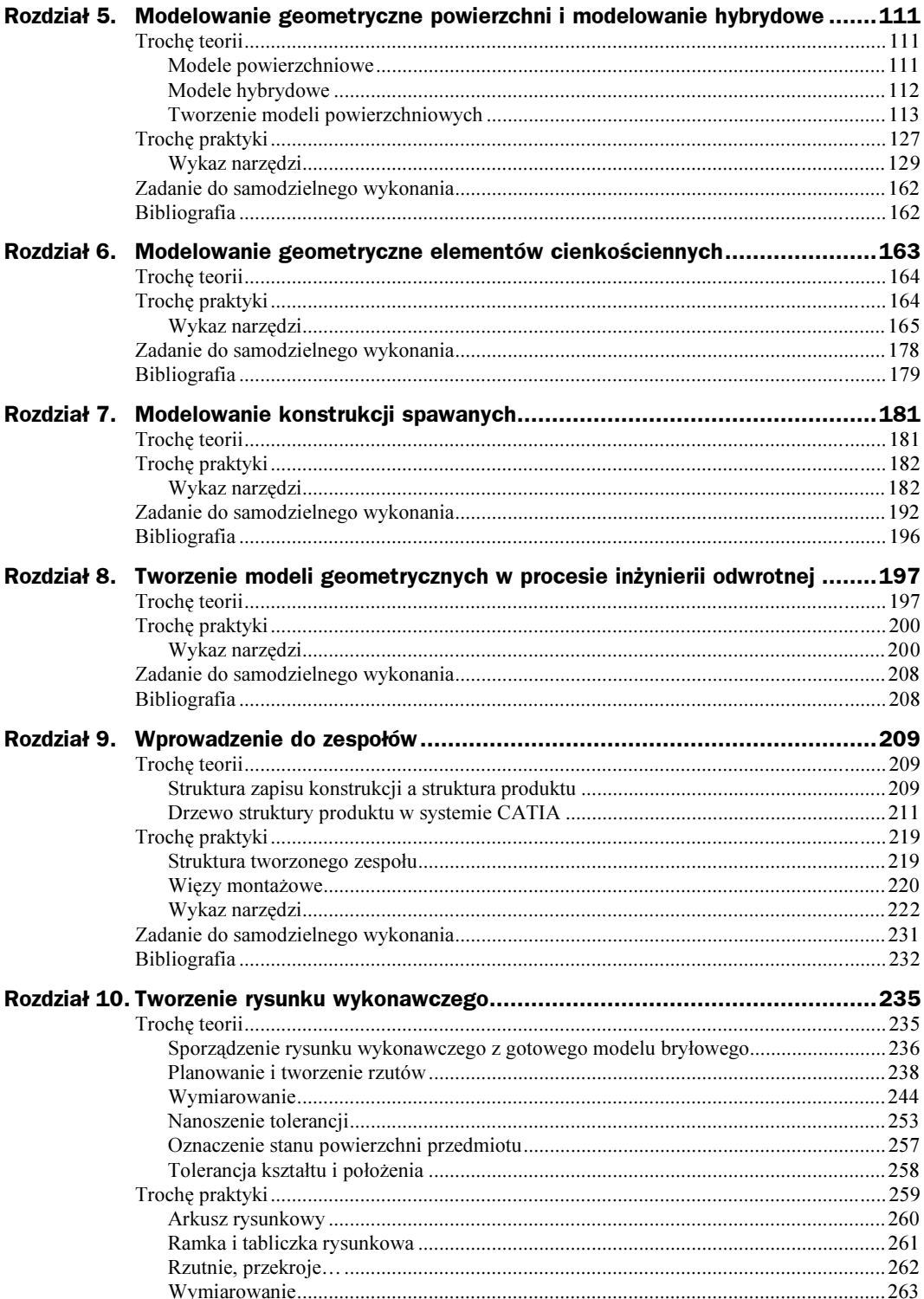

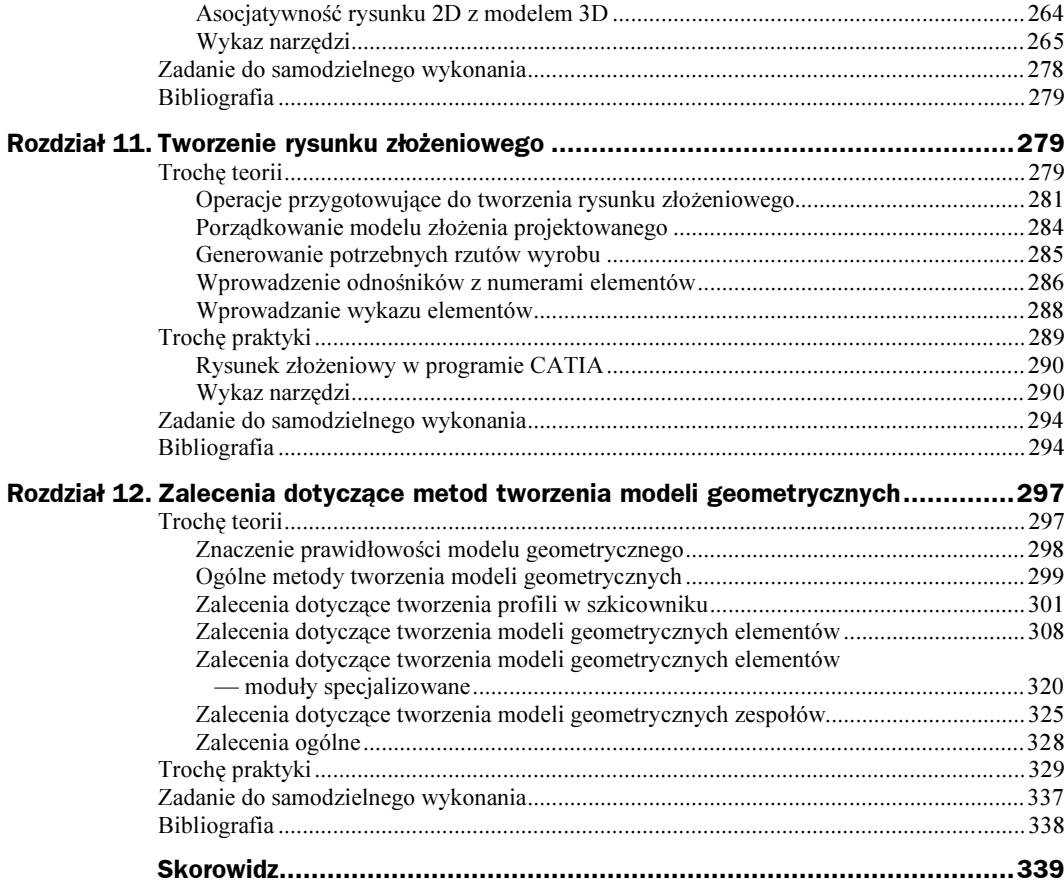

# <span id="page-4-0"></span>Rozdział 3. Metody tworzenia modeli geometrycznych

# Trochę teorii

Zaawansowane systemy CAD/CAM/CAE oferują nam szeroką gamę możliwości w zakresie modelowania geometrycznego. Polecenia w poszczególnych programach różnią się pewnymi atrybutami, ale w każdym z nich można wyróżnić pewne uogólnione metody modelowania geometrycznego. Dlaczego więc tak istotna jest znajomość tych metod? Okazuje się, że ten sam model geometryczny można wykonać na wiele różnych sposobów. W przypadku złożonego modelu geometrycznego liczba tych sposobów jest praktycznie nieograniczona. Modele wykonane na różne sposoby nie są równoznaczne, wie to ten, który współpracując w grupie projektantów musiał pracować na "obcych" modelach. Z nieograniczonej liczby hipotetycznych sposobów tworzenia modeli geometrycznych tylko nieliczny procent zapewnia wykonanie poprawnego modelu geometrycznego. Jest to o tyle istotne, że w przeciwieństwie np. do programów graficznych, w których celem jest zapewnienie "dobrego wyglądu" modelu, model w zaawansowanym systemie CAD/CAM/ CAE jest tworzony tak, aby spełniał wiele różnych zadań i mógł być zastosowany do wielu dalszych procesów projektowych, w tym między innymi [1], [3], [4], [5]:

- wykonania dokumentacji technicznej,
- analizy kinematycznej,
- analizy dynamiki elementów i zespołów,
- weryfikacji funkcjonalności produktu,
- obliczenia inżynierskiego np. metodą elementów skończonych,
- weryfikacji ergonomicznej,
- zaprojektowania operacji wytwórczych i ich weryfikacji,
- zaprojektowania operacji eksploatacyjnych i ich weryfikacji,
- wizualizacji produktu,
- zapisu dodatkowych informacji uzyskanych w procesie projektowym,
- wprowadzania zmian w projekcie.

Te wszystkie zadania muszą być wykonane na bazie jednego z wcześniej przygotowanych modeli geometrycznych. Dlatego też narzędzia i metody modelowania geometrycznego muszą być starannie wybrane a znajomość ich jest konieczna do świadomego ich stosowania. W doborze tych metod projektant musi uwzględniać dalsze procesy projektowe, tak aby model był podstawą całego procesu rozwoju produktu, a nie źródłem problemów projektowych.

### Typy modeli geometrycznych

Rozróżnia się następujące rodzaje komputerowych modeli geometrycznych [3]:

- modele bryłowe,
- ◆ modele powierzchniowe,
- modele krawędziowe.

W zależności od rodzaju tworzonego modelu rozróżniamy modelowanie:

- bryłowe,
- powierzchniowe,
- krawędziowe.

Modele te różnią się zasadniczo między sobą. Modele krawędziowe składają się z punktów i krawędzi. Krawędziami mogą być linie proste lub krzywe. Modele powierzchniowe są zbudowane z powierzchni (niekoniecznie płaskich) oraz krawędzi ograniczających te powierzchnie. Natomiast modele bryłowe zbudowane są z powierzchni i krawędzi ograniczających te powierzchnie oraz dodatkowo przestrzeni ograniczonej przez te powierzchnie. Model bryłowy najwierniej odzwierciedla więc rzeczywiste przedmioty. Należy zauważyć, że rodzaj modelu nie ma nic wspólnego ze sposobem wyświetlania danego modelu na ekranie komputera. Model bryłowy może być wyświetlany jako tzw. model drutowy i nie znaczy to wcale, że jest to model krawędziowy.

#### Metody tworzenia modeli bryłowych

Podstawowymi metodami tworzenia modeli bryłowych są [3]:

- ◆ wyciągnięcie lub obrót profilu,
- $\bullet$  edycja cech modelu bryłowego,
- operacje logiczne na bryłach.

#### Wyciągnięcie lub obrót profilu

Pierwsza metoda — wyciągnięcie lub obrót profilu — polega na wyciągnięciu pewnego wcześniej zdefiniowanego profilu wzdłuż zadanego odcinka prostej lub krzywej lub obrót profilu względem pewnej osi. Załóżmy, że naszym profilem będzie okrąg o średnicy  $D=100$  mm (rysunek 3.1).

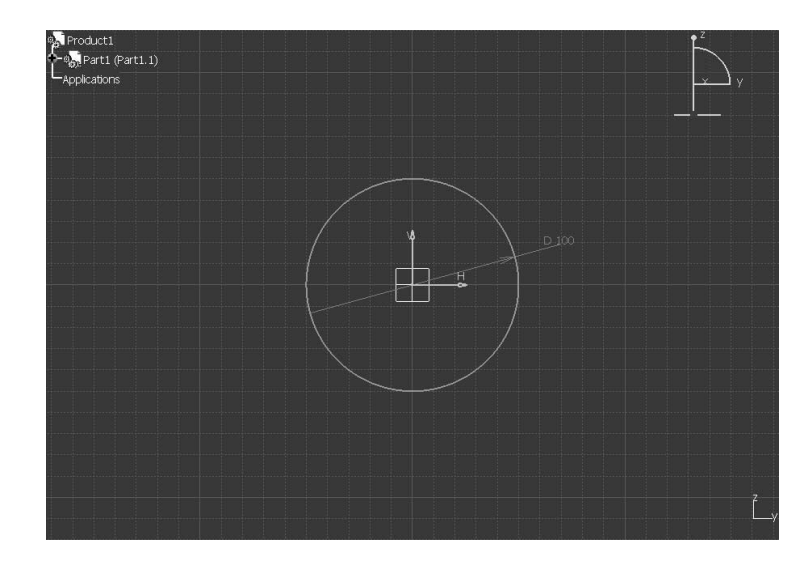

Rysunek 3.1. Profil z wiązami geometrycznymi

> Gdy dokonamy wyciągnięcia tego okręgu wzdłuż odcinka o długości 200 mm prostopadłego do płaszczyzny okręgu, otrzymamy walec o średnicy D=100 mm i wysokości 200 mm (rysunek 3.2).

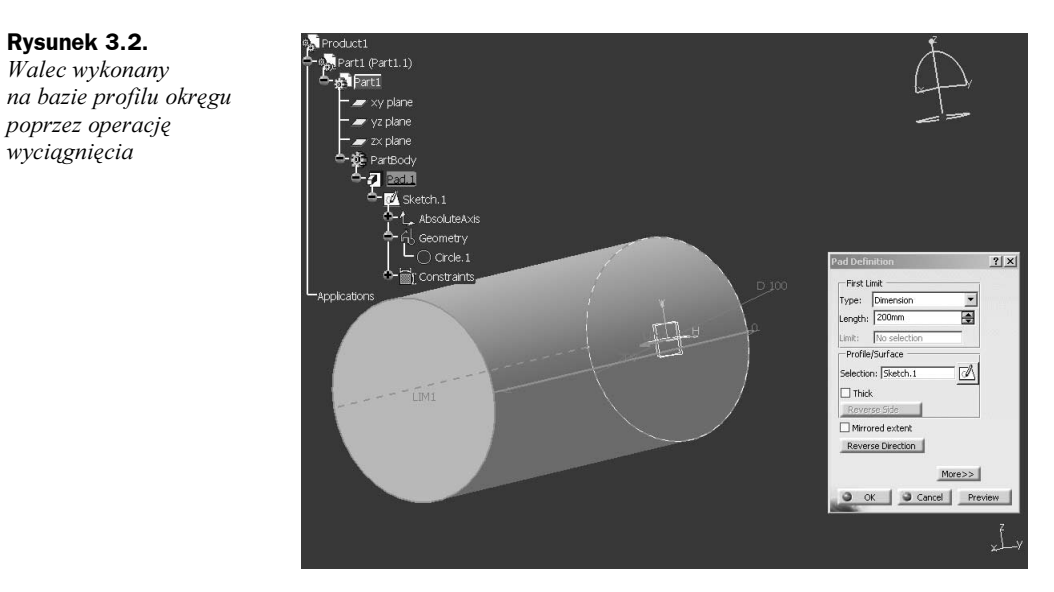

Natomiast gdy dokonamy obrotu okręgu względem osi oddalonej od środka okręgu o 200 mm, da nam w to w efekcie torus (rysunek 3.3).

#### Edycja cech modelu bryłowego

Edycja cech modelu bryłowego jest najbardziej efektywnym sposobem modelowania. Polecenia edycyjne są związane najczęściej z pewnymi operacjami technologicznymi. Polecenia te obejmują proste operacje, jak np. fazowanie czy zaokrąglanie krawędzi (rysunek 3.4) lub bardziej złożone operacje, jak np. tworzenie złożonych otworów (rysunek 3.5).

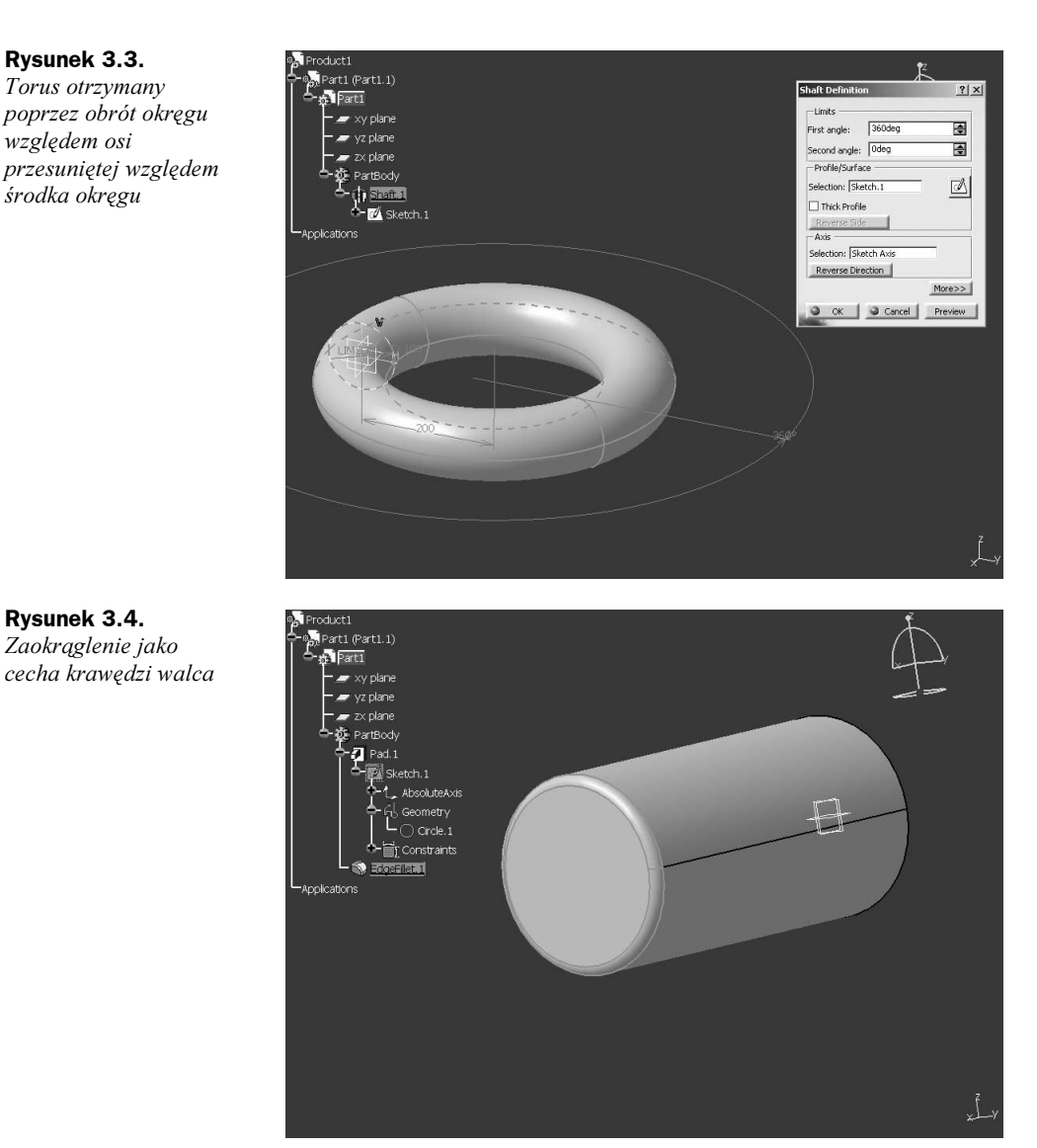

Do wykonania polecenia edycyjnego danej cechy musimy już posiadać model geometryczny, a wykonanie polecenia edycyjnego nadaje naszemu modelowi jakieś nowe cechy. Dana cecha jest bezpośrednio związana z pewną częścią modelu, np. zaokrąglenie jest dodatkową cechą krawędzi, a otwór jest cechą powierzchni bryły.

### Operacje logiczne na bryłach

Operacje logiczne na bryłach są najmniej elastyczną metodą tworzenia modelu geometrycznego. Należy w miarę możliwości unikać stosowania tej metody do tworzenia modelu. Możliwe są następujące operacje logiczne na bryłach:

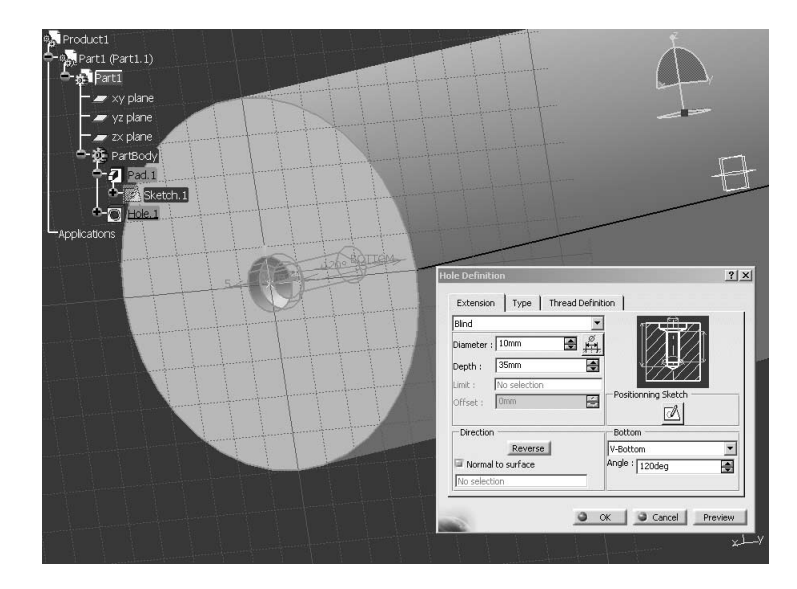

- dodawanie,
- odejmowanie,
- $\bullet$  iloczyn.

Na poniższym rysunku (rysunek 3.6) pokazano operację iloczynu — znajdywania części wspólnej dwóch brył: walca i prostopadłościanu. Wynikiem takiej operacji jest pozostawienie części wspólnej brył, czyli części przenikających się. Pozostałe części brył zostają odrzucone. Efektem końcowym jest walec "przycięty" prostopadłościanem (rysunek 3.7).

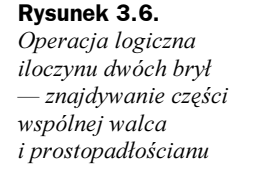

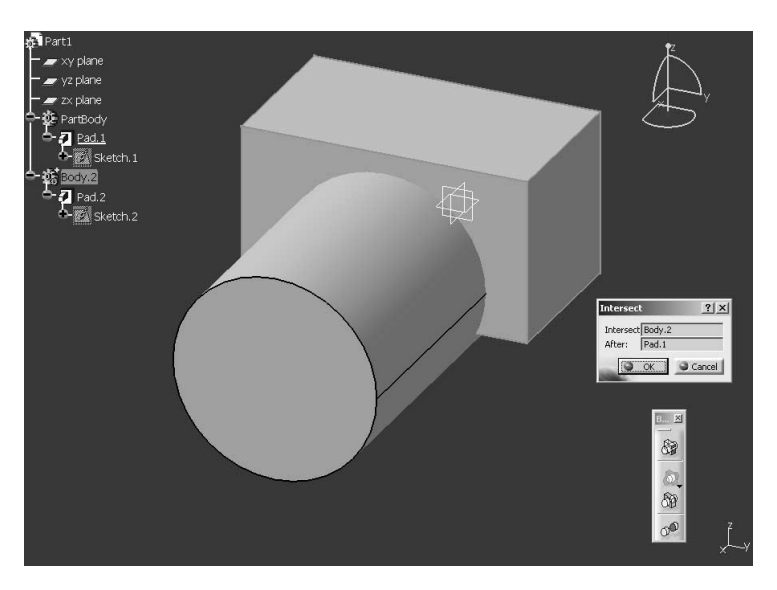

Rysunek 3.5. Otwór jako cecha powierzchni bryły

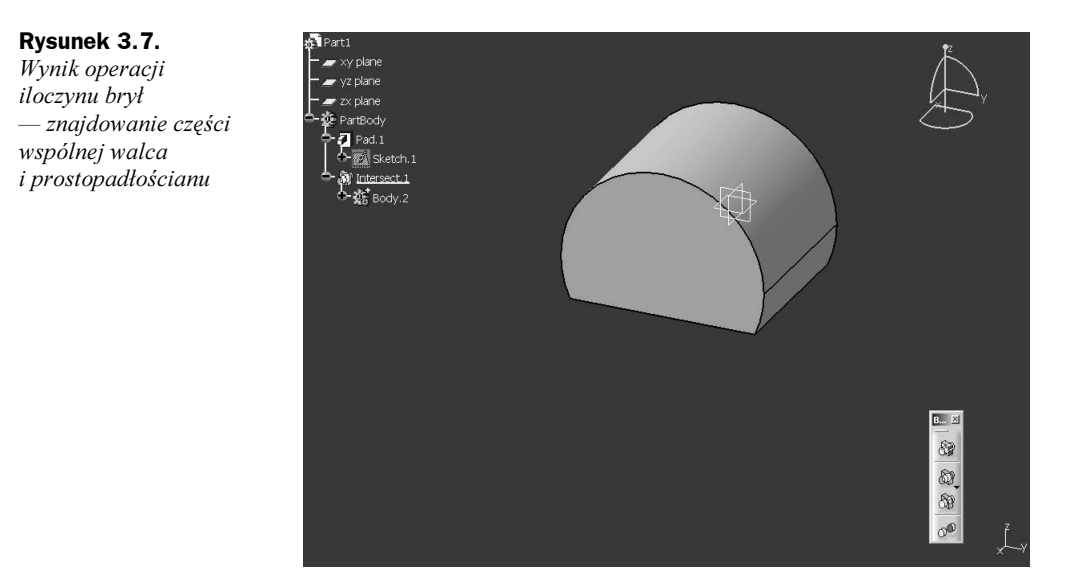

# Trochę praktyki

Przedstawiony zestaw ćwiczeń ma na celu zapoznanie czytelnika z podstawowymi technikami pozwalającymi na generowanie modeli bryłowych w systemie CATIA. Przedstawione przykłady ilustrują tworzenie modeli wykorzystujące operacje wyciągnięcia (ćwiczenie 3.4) i obrotu profilu (ćwiczenie 3.5) zdefiniowanego w szkicowniku. Dodatkowo celem ćwiczeń jest zapoznanie ze sposobami definiowania więzów geometrycznych profilu (ćwiczenie 3.1, 3.2, 3.3) oraz wykorzystaniem parametryzacji (ćwiczenie 3.6). Użytkownik na bazie zdefiniowanej grupy parametrów tworzy powiązania z określonymi cechami geometrycznymi modelowanego obiektu.

Szczegółowe postępowanie przedstawione jest w prezentacji zawartej w katalogu Rozdzial3 Prezentacja znajdującym się na płycie CD. W niniejszym rozdziale opisane są tylko ogólne fragmenty zadań. Dodatkowo w katalogu Rozdzial3\Film znajduje się plik video umożliwiający prześledzenie wybranych działań związanych z realizacją zestawu ćwiczeń.

## Więzy geometryczne

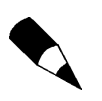

Więzy geometryczne pozwalają na określenie wzajemnego położenia elementów profilu (więzy postaciowe) oraz określają wartości poszczególnych cech geometrycznych (więzy wymiarowe).

W systemie CATIA wyróżnia się następujące typy więzów geometrycznych:

- więzy postaciowe:
	- ◆ symmetry symetria elementów względem wybranej osi,
	- ◆ *midpoint* środek odcinka prostej wyznaczany przez dowolny punkt,
- ◆ *equidistant point* wzajemna odległość pomiędzy trzema punktami,
- $\bullet$  *fix* utwierdzenie elementu,
- ◆ coincidence współliniowość,
- ◆ concentricity współosiowość,
- ◆ tangency styczność,
- $\bullet$  parallelism równoległość,
- ◆ *parpendicular* prostopadłość,
- $\bullet$  *horizontal* orientacja pozioma,
- $\bullet$  vertical orientacja pionowa;
- ◆ więzy wymiarowe:
	- $\bullet$  *distance* odległość pomiędzy dwoma elementami,
	- $\rightarrow$  *length* długość elementu,
	- $\bullet$  angle kat,
	- ◆ *radius/diameter* długość promienia lub średnicy,
	- ◆ semimajor axis długość dłuższej średnicy elipsy,
	- $\bullet$  semiminor  $axis$  długość krótszej średnicy elipsy.

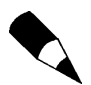

Przedstawione powyżej więzy postaciowe można określić również wykorzystując jedynie więzy wymiarowe. Przykładowo, dla określenia symetrii dwóch punktów względem wybranej osi, prócz więzu postaciowego Symmetry można również określić dwa, równe sobie co do wartości, więzy wymiarowe definiujące odległości punktów od osi symetrii. Postępowanie takie nie jest jednak zalecane.

### Tworzenie brył

Tworzenie brył poprzez operację wyciagnięcia lub obrotu profilu składa się z dwóch zasadniczych etapów:

- 1. zdefiniowanie szkicu profilu (model płaski),
- 2. wyciągnięcie lub obrót profilu (model przestrzenny).

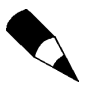

Zastosowanie odpowiedniej techniki (wyciągnięcie lub obrót) tworzenia modelu przestrzennego uzależnione jest od cech geometrycznych tworzonego elementu. Zatem w przypadku elementów obrotowych (np. wałów, tulei itd.) zalecane jest stosowanie operacji obrotu profilu, w pozostałych przypadkach stosuje się operacje wyciągnięcia profilu.